1. 業者端特約檢驗申請作業,於【IRS1103】 特別要求及檢驗標準欄位填寫「原料特約檢驗」, 於備註欄填寫「欲檢驗項目」

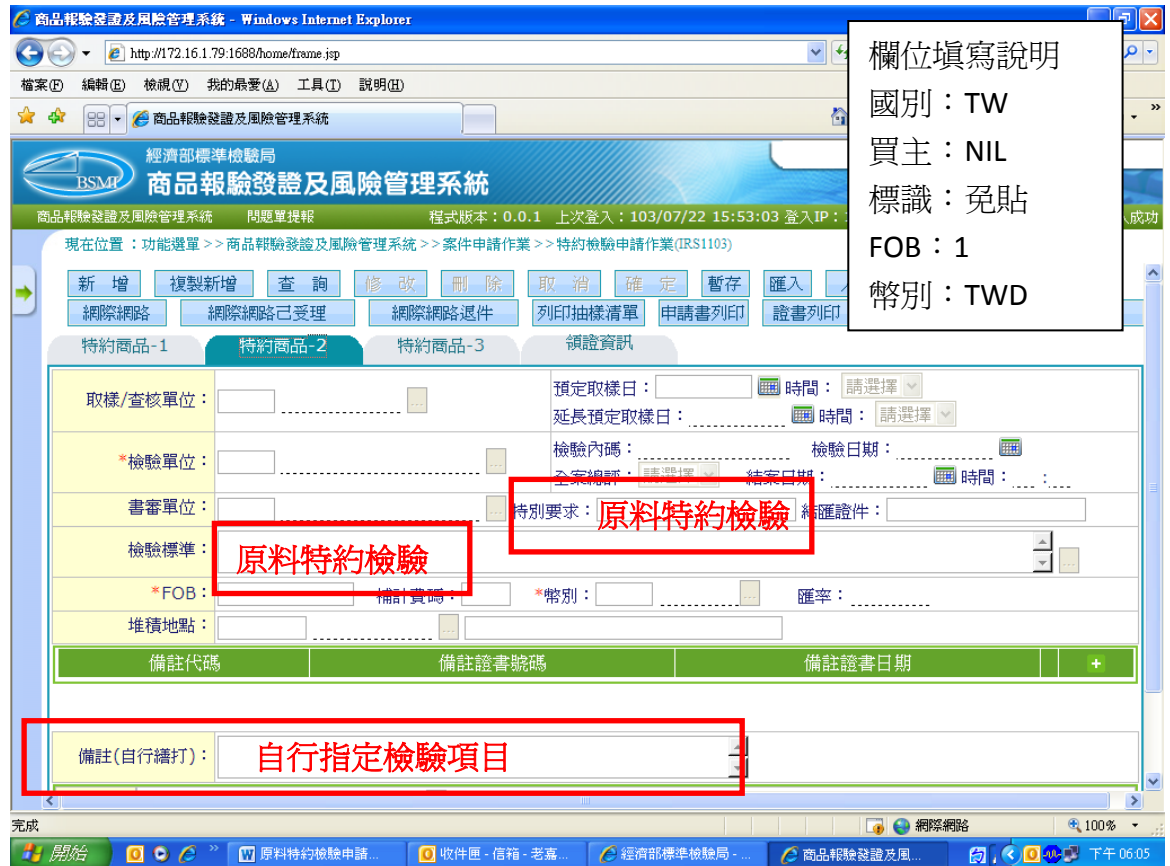

2.依據登錄試驗室之試驗報告,於檢驗紀錄作業【IRS1115】登打檢驗項目及檢驗數據

-<br>- 現在位置 :功能選單 > > 商品報驗發證及風險管理条統 > > 案件處理作業 > > 檢驗紀錄作業(IRS1115)

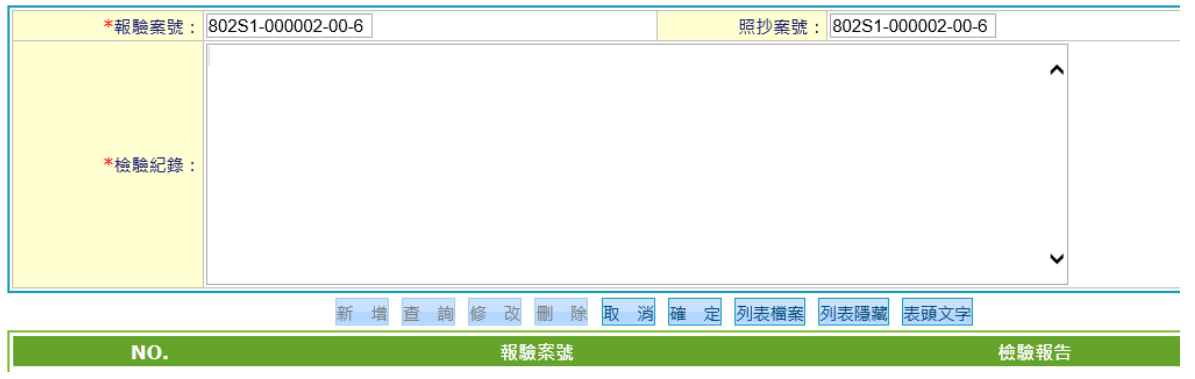

3.核發特約檢驗證明,註記內容:原料特約檢驗、原料來源追溯編號、檢驗項目、檢驗數據

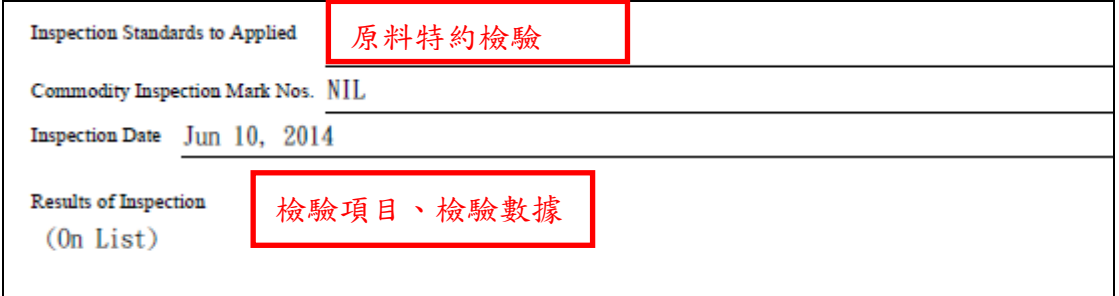